# CONGRESS, GOVQUICK START guide

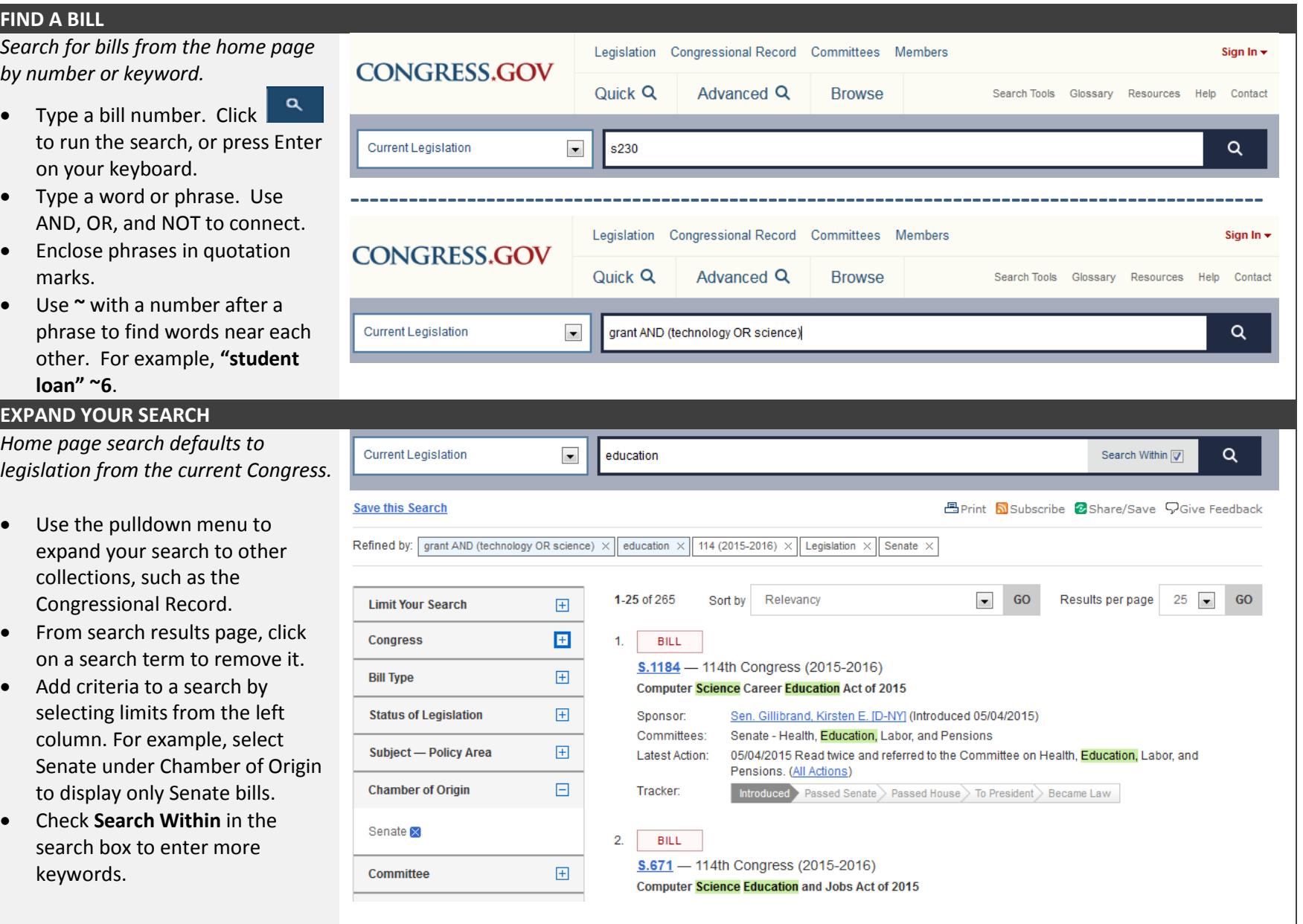

#### **FOLLOW CURRENT ACTIVITIES**

*Find out about Congressional activities.*

- Easy access from the home page.
- See which chamber is in session.
- Watch live floor proceedings.
- Access chamber vote tallies.
- View committee schedules.
- Subscribe to RSS feeds for Most-Viewed Bills, On the House Floor Today, On the Senate Floor today and more.

### **SAVE YOUR SEARCHES**

*Set up an account to save search queries you want to run again.*

- From **Sign In** link in right top corner of any page, select Create an account for one-time set up of your account.
- Sign In with email and password once each time you use Congress.gov.
- Select **Save this Search** from any search results page.
- Click sign in name in right top corner and select **Saved Searches** to view and execute your previously saved queries.

#### **READ the CONGRESSIONAL RECORD**

*Link to Congressional Record main page from header or footer of any page.*

- Daily Digest of most recent issue is displayed. Tabs go to other sections.
- Select **Entire Issue (PDF)** for a display formatted like the print copy.
- Find older issues by selecting a date from the calendar or **Browse by Date** to see all issues and sections in order.
- **Get alerts** to be notified when today's issue is available.

**Current Legislative Activities** 114th Congress (2015-2016) **House of Representatives Senate** 

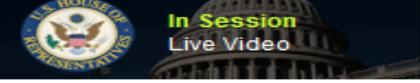

**Todav: April 18, 2016** 

On the Floor Today

 $\bullet$  H.Res.639

Previous Meeting: April 15, 2016

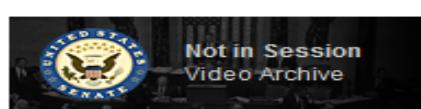

Next Meeting: April 18, 2016 at 3:00 p.m.

Previous Meeting: April 14, 2016

## Home > Account > Saved Searches **Saved Searches Help**

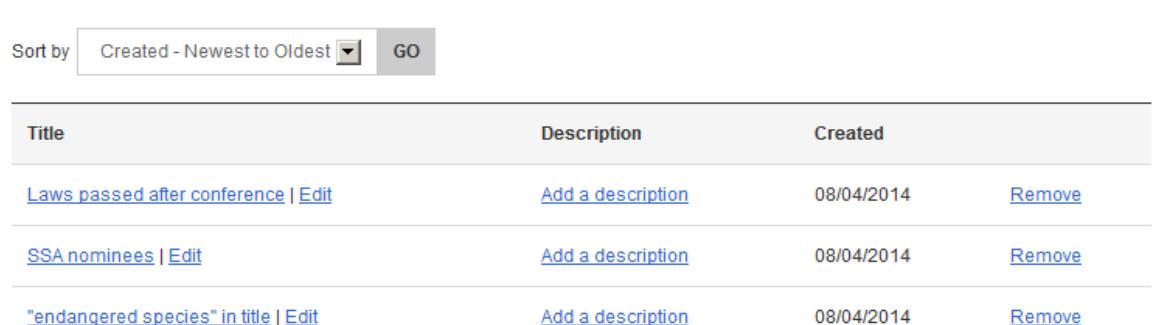

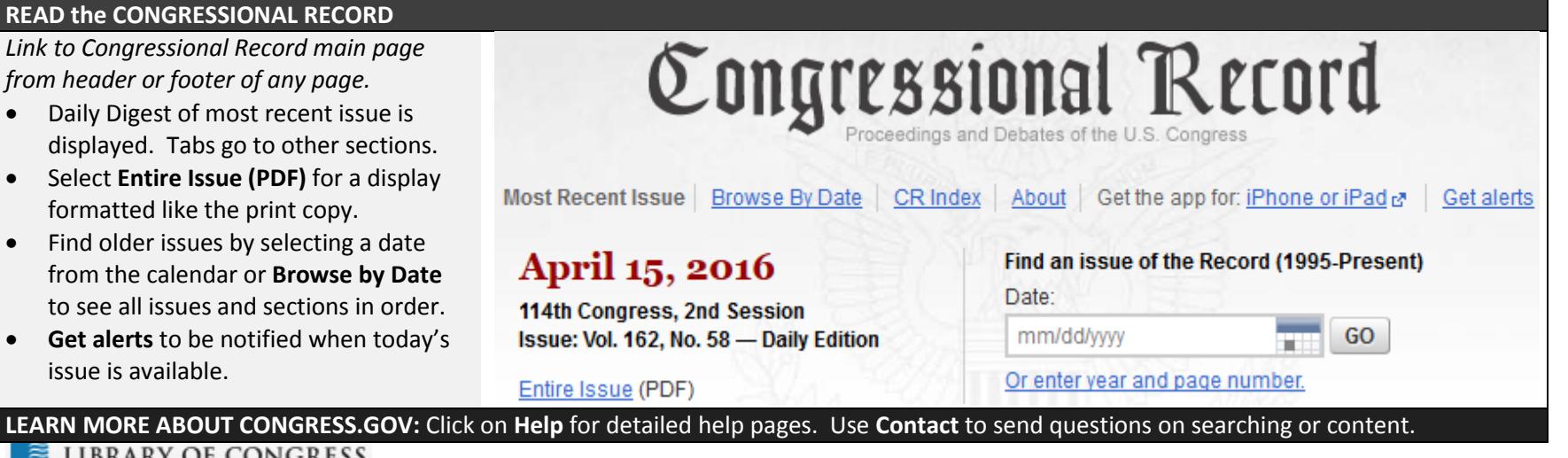

**LIBRARY OF CONGRESS**